# **QGIS Application - Bug report #17116 QGIS master saves always with absolute paths**

*2017-09-08 02:25 PM - Patrick Dunford*

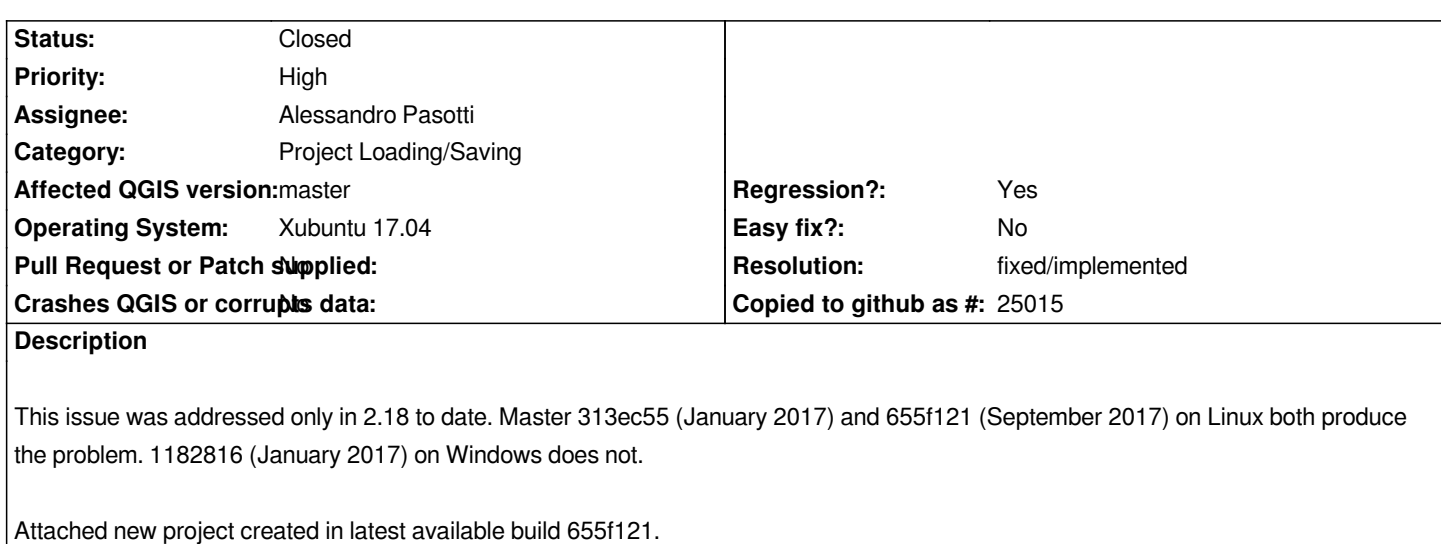

*<layer-tree-layer source="/mnt/share/mainpc/maps/Google Drive/NZ Rail Maps/Projects/CanterburyWestlandNelsonMarlborough/Main/cwmnNelsonSection.shp" expanded="1" name="cwmnNelsonSection" checked="Qt::Checked" id="cwmnNelsonSection\_2225c913\_8062\_4cd1\_817e\_73ffeb6cec35" providerKey="ogr">*

*should read something like "./Main/cwmnNelsonSection.shp" given the shapefile is in a subdirectory below the location of the project file. If I open that project file in Windows it will obviously fail with the different network mapping (to a drive letter).*

*<Paths>*

 *<Absolute type="bool">false</Absolute>*

*</Paths>*

*so project properties are set to relative file paths.*

*This sounds exactly like the description of #16242 given it only happens at new project creation or saving an existing project under a new name. In the course of using various masters on different platforms (for example, using both Windows and Linux to work on the same project file on the same day) interchanging existing projects between Windows and Linux platforms have not actually shown up this problem before. Until yesterday when I saved a project under a new name on 313ec55 and tried to open it in Windows, could not load a single layer in the Windows vm.*

# **Associated revisions**

**Revision 7aa24f69 - 2017-11-07 06:17 PM - Alessandro Pasotti** 

*[bugfix] Pass QgsReadWriteContext into project XML r/w*

*Or we miss the path resolver and we do not read/write relative paths correctly*

*Fixes #17116*

#### **History**

# **#1 - 2017-09-08 07:52 PM - Giovanni Manghi**

*- Subject changed from QGIS 2.99 (2017) saves always with absolute paths [duplicate of #16242] to QGIS master saves always with absolute paths*

*- Priority changed from Normal to High*

#### **#2 - 2017-11-07 12:11 PM - Alessandro Pasotti**

*- Assignee set to Alessandro Pasotti*

#### **#3 - 2017-11-08 12:26 PM - Anonymous**

- *% Done changed from 0 to 100*
- *Status changed from Open to Closed*

*Applied in changeset commit:qgis|7aa24f69066ee26dec749940acadc7330511a86c.*

#### **#4 - 2017-12-30 06:30 PM - magerlin -**

*Qgis 2.18.15 also has this issue: Creating a new project completely from scratch (with project options set to relative paths), saving the project in c:\@temp and then adding a shp file from the same folder as the project is stored in adds this to the project file:*

*<layer-tree-layer expanded="1" providerKey="ogr" checked="Qt::Checked" id="2stat\_befolk20171230182502788"* source="C:\@Temp\2stat\_befolk.shp" name="2stat\_befolk">

*I am using Win 7, 64 bit, QGIS code revision ac2d111ed1*

## **#5 - 2018-01-09 11:18 AM - Steve Lowman**

*Can we re-open this please. Relative paths are not working in 2.18.15, as already reported above by magerlin.*

## **#6 - 2018-01-09 11:43 AM - Patrick Dunford**

*The bug report for Qgis 2.18 saves with absolute paths is at #16242*

*please direct your comments to that bug report.*

#### **#7 - 2018-01-09 11:46 AM - Patrick Dunford**

*Please file a new bug report as this report is closed*

# **#8 - 2018-01-09 12:12 PM - Steve Lowman**

*Thanks. I see you already have done this in #17824*

# **#9 - 2018-02-23 10:31 AM - Giovanni Manghi**

*- Resolution set to fixed/implemented*

#### **Files**

*655f121.qgs 10.8 KB 2017-09-08 Patrick Dunford*